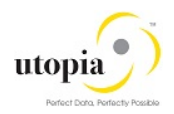

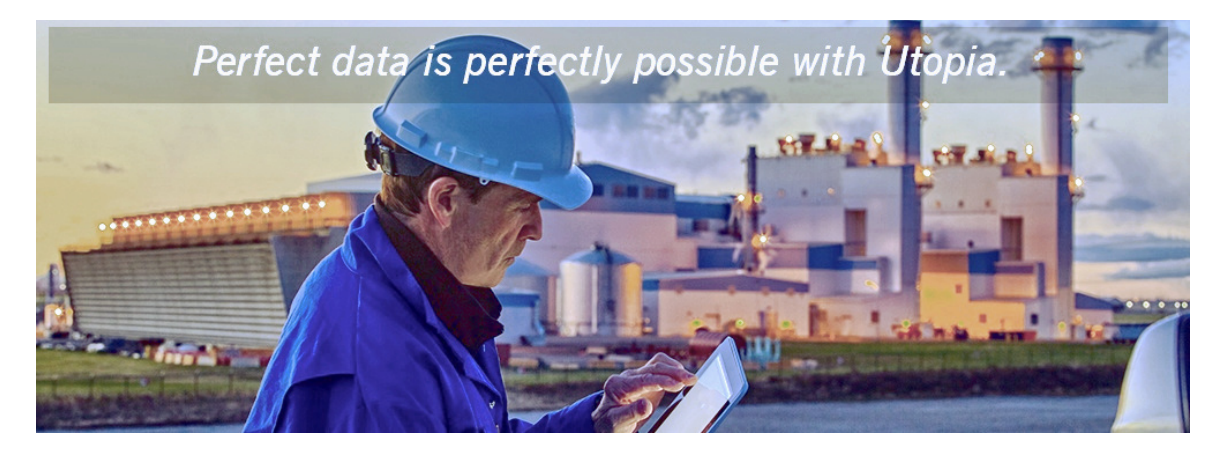

# Installation Guide for SAP Asset Information Workbench (AIW) by Utopia on ERP 6.0 EHP8<br>Release 1.0

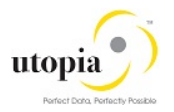

#### Document History

The following tables provide an overview of the most important document changes and approvals.

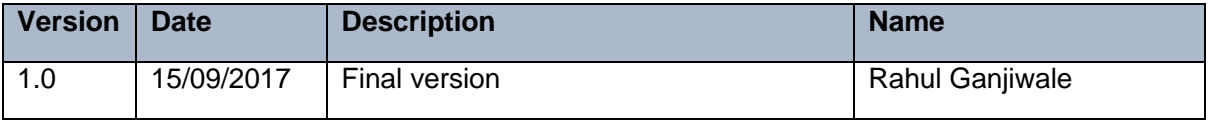

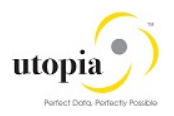

# **Table of Contents**

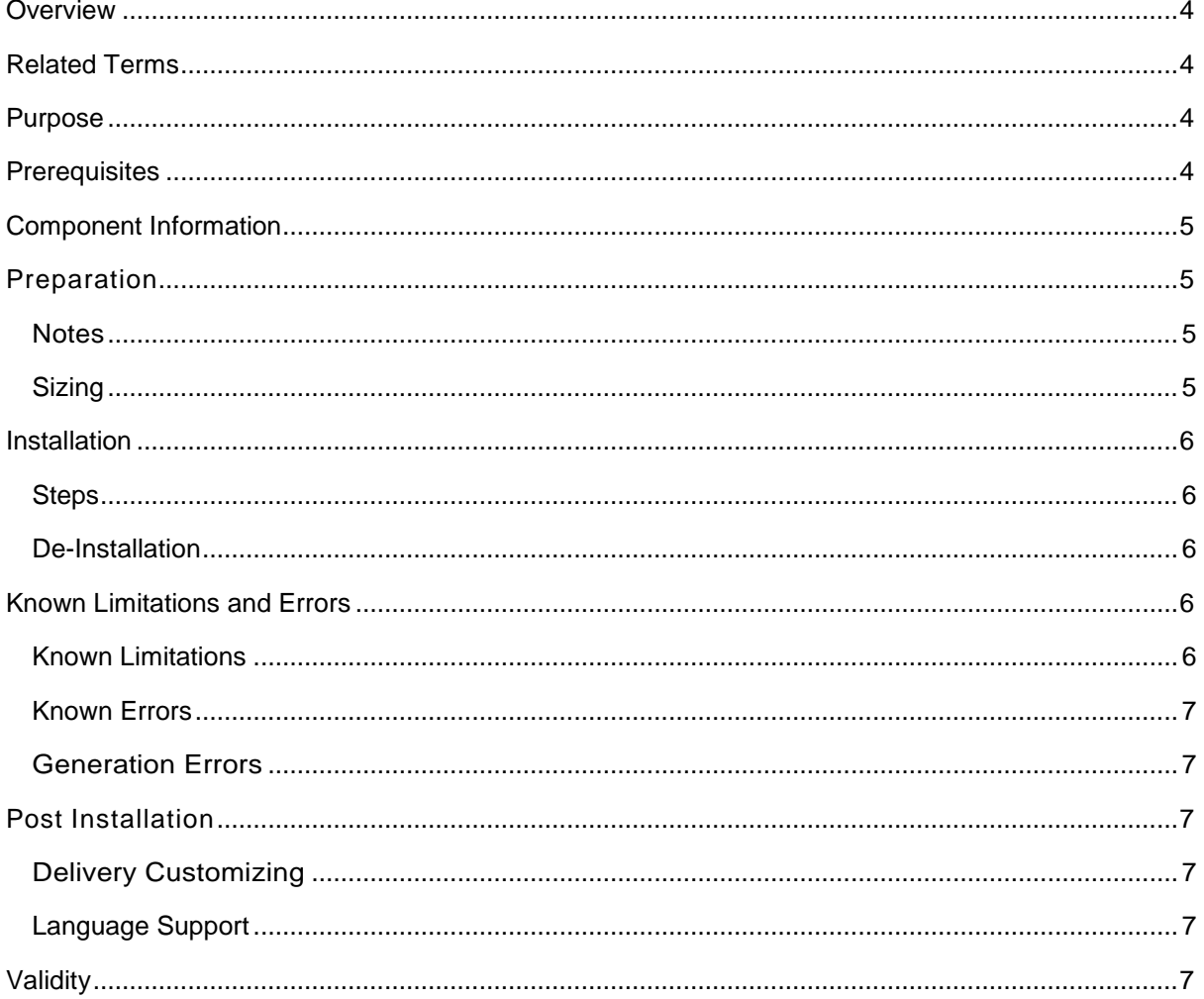

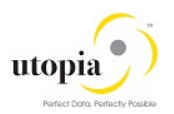

# <span id="page-3-0"></span>**Overview**

Installation of Add-On SAP Asset Information Workbench by Utopia (AIW) on ECC 6.0 EHP8.

# <span id="page-3-1"></span>Related Terms

- Saint, Add-On, UGI, SAP Asset Information Workbench by Utopia, SAP Master Data Governance, Enterprise Asset Management, Plant Maintenance, EAM
- DVD: TBD
- Technical Usage and Instance: SAP Asset Information Workbench by Utopia
- Add-on Product: SAP Asset Information Workbench by Utopia
- Software Components: UGI7 Version 1.0

## <span id="page-3-2"></span>**Purpose**

You want to use UGI7 1.0 Add-On SAP Asset Information Workbench by Utopia on ECC 6.0 EHP8

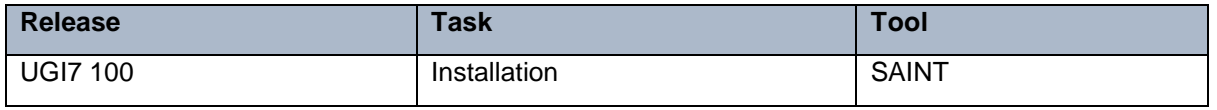

This guide is updated on a regular basis. Ensure to you have the current version of this note before you start the installation.

# <span id="page-3-3"></span>**Prerequisites**

In this section, the important prerequisite information is listed.

# $\frac{1}{\text{Note}}$

The restrictions that concern the upgrade and maintenance of your SAP system occurs because of installing an add-on as described in the referred release strategy note.

Obtain the following notes before you begin the installation.

- Add-ons General Conditions and Upgrade Planning: [70228](http://service.sap.com/sap/support/notes/70228)
- Release notes SAP Asset Information Workbench by Utopia (AIW) o AIW ECC Release note: [2518857](http://service.sap.com/sap/support/notes/2518857)
- Customizing after Installation / Upgrade: [337623](http://service.sap.com/sap/support/notes/337623)
- Problems with transaction SAINT: [822380](http://service.sap.com/sap/support/notes/822380)
- AIW Strategy note: [2518915](http://service.sap.com/sap/support/notes/2518915)
- SAP Asset Information Workbench by Utopia Restrcition Note
	- o AIW ECC restriction note: [2518924](http://service.sap.com/sap/support/notes/2518924)

Required release:

- Add-on SAP Asset Information Workbench by Utopia 1.0 requires UGI EAM 730-SP01 Solution running either on MDG 9.0 SP01 ECC 6.0 EHP8.
- Refer to Installation Guide of UGI EAM 730-SP01 solution for information on installing this prerequisite.

Additional information about the installation:

- DVD material number add-on installation: TBD
- DVD could be downloaded from SAP Service Marketplace:<http://service.sap.com/swdc>

Utopia EAM Solutions **Installation Guide Installation Guide Installation Guide** © 2017 Utopia Global, Inc. Page **4** of **7**

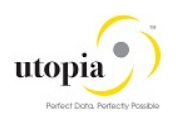

## <span id="page-4-0"></span>Component Information

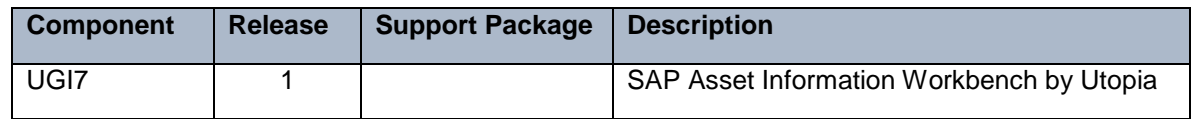

# <span id="page-4-1"></span>Preparation

You must have already installed UGI EAM 730-SP01 Solution on MDG 9.0 SP01 with ECC 6.0 EHP8.

#### <span id="page-4-2"></span>**Notes**

Review all the important, relevant and applicable notes for your release like release information note, restriction notes etc. The following is a list of notes which can be relevant during implementation.

#### SAP Notes

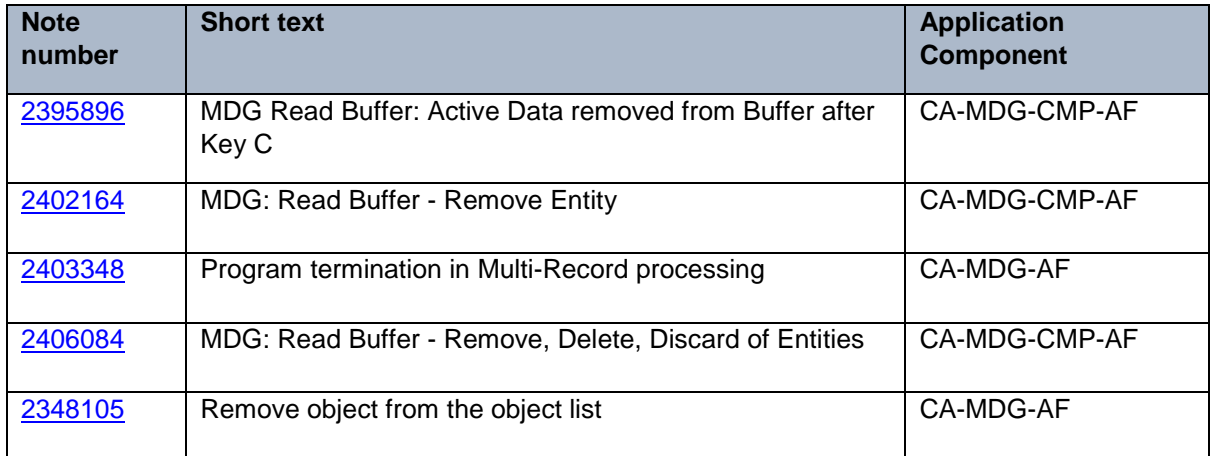

#### Utopia Notes

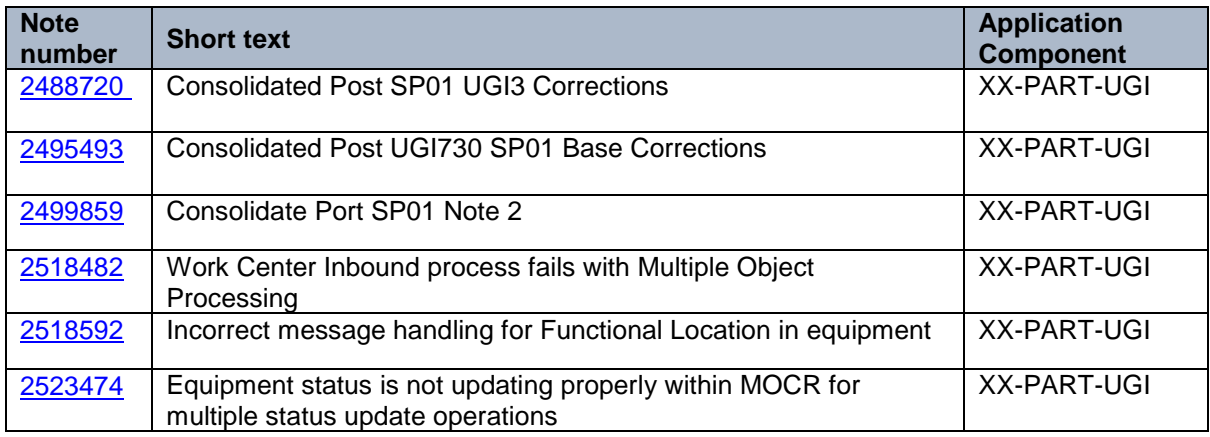

#### <span id="page-4-3"></span>**Sizing**

Refer to standard [sizing guides](https://www.sap.com/about/benchmark/sizing.sizing-guidelines.html) and tools for evaluating sizing needs.

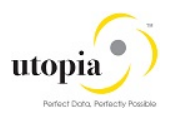

# <span id="page-5-0"></span>**Installation**

Installation or Upgrade of UGI7 and other add-ons can be performed via transaction SAINT or SUM tool once the MDG 9 SP01 ERP 6.0 EHP8 has been installed and all mentioned pre-requisite notes have been reviewed and applied as applicable. Also, ensure you have secured the passwords mentioned in the release note of the add-on component.

We recommend to take a backup prior to installation of add-on's. For deploying any subsequent support packages at a later stage, you can use the SPAM tool.

#### <span id="page-5-1"></span>**Steps**

- Generate the stack.xml file using either using SAP Maintenance planner or using the SAP Maintenance Optimizer.
- In the SAP Maintenance Optimizer or Maintenance Planner, select the relevant add-on product version MDG EAM 9.0 using 'Choose Add-on Products' options.
- Go through the guided procedure to generate the stack.xml and add the packages to SAP download manager.
- Download and extract the packages to directory <DIR\_TRANS>/EPS/in of the application and save the stack.xml.
- Call transaction SAINT and choose 'Start' -> 'Load' to upload the Packages from the EPS In box.
- After upload, choose 'Back' and 'Start' again. Select the add-on component UGI 900 by providing stack.xml and choose 'Continue'. If the necessary conditions for importing the addon have been fulfilled, the system displays the relevant queue. The queue consists of the add-on packages and can also contain Support Packages and other add-on packages. To start the installation process, choose 'Continue' and run the import.
- After the process returns after completion click on 'Finish' to conclude the Installation process.

#### <span id="page-5-2"></span>De-Installation

In case its required for you to de-install the UGI7 1.0 package, de-installation of UGI7 is possible via SAINT tool. Call transaction SAINT> select De-installable Components tab> select component> Start> Proceed based on listed options till it finishes.

#### 1 Note

De-installation may require reset of implemented notes, manual corrections or other extension. Deinstallation can result in data loss based on configured scenario's and customizations. Do take a backup before running de-install process and after conclusion verify the impact before proceeding in other landscapes

# <span id="page-5-3"></span>Known Limitations and Errors

In this section, the known limitations and errors are discussed.

#### <span id="page-5-4"></span>Known Limitations

There are no known limitations, for restrictions, refer to the corresponding Release Restriction Note (SAP Note 2385538)

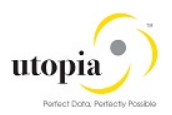

#### <span id="page-6-0"></span>Known Errors

There are no known errors. Report any error via an SAP Incident under the component "XX-PART-UGI-AIW".

#### <span id="page-6-1"></span>Generation Errors

The installation packages of AIW do not contain generation errors.

# <span id="page-6-2"></span>Post Installation

#### <span id="page-6-3"></span>Delivery Customizing

Delivery Customizing is imported into client 000 and may have to be copied to other clients. For more information, see Note [337623.](http://service.sap.com/sap/support/notes/337623)

Use the AIW specific information in Master Guide and Operations Guide at SAP Service Marketplace: <http://service.sap.com/instguides> > SAP Solution Extensions > SAP MDG for Enterprise Asset Management by Utopia.

#### <span id="page-6-4"></span>Language Support

The following languages are supported for the AIW release:

- English
- German
- Korean
- Simplified Chinese
- **Spanish**
- Portuguese
- French
- Dutch

The AIW is delivered with English as the default language. The above language packages can be imported via the **SMLT** transaction.

Contact Utopia for any other language support requirements.

1 Note

For information about subsequently installing further languages in your system, see Note [195442.](http://service.sap.com/sap/support/notes/195442)

## <span id="page-6-5"></span>**Validity**

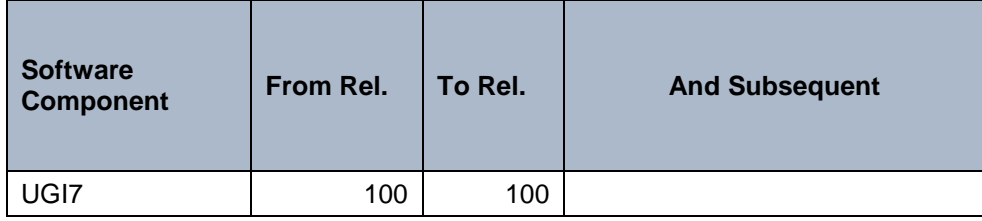